## Neda Libre Email Appliance Design and Implementation Notes Debian Qmail++ – A Family of Adopted LSIP Components

Draft Document – Reflects Work in Progress

## Document Nu: PLPC-110504

Mohsen Banan

<http://mohsen.banan.1.byname.net/ContactMe>

Version 0.2 January 15, 2008

# **Contents**

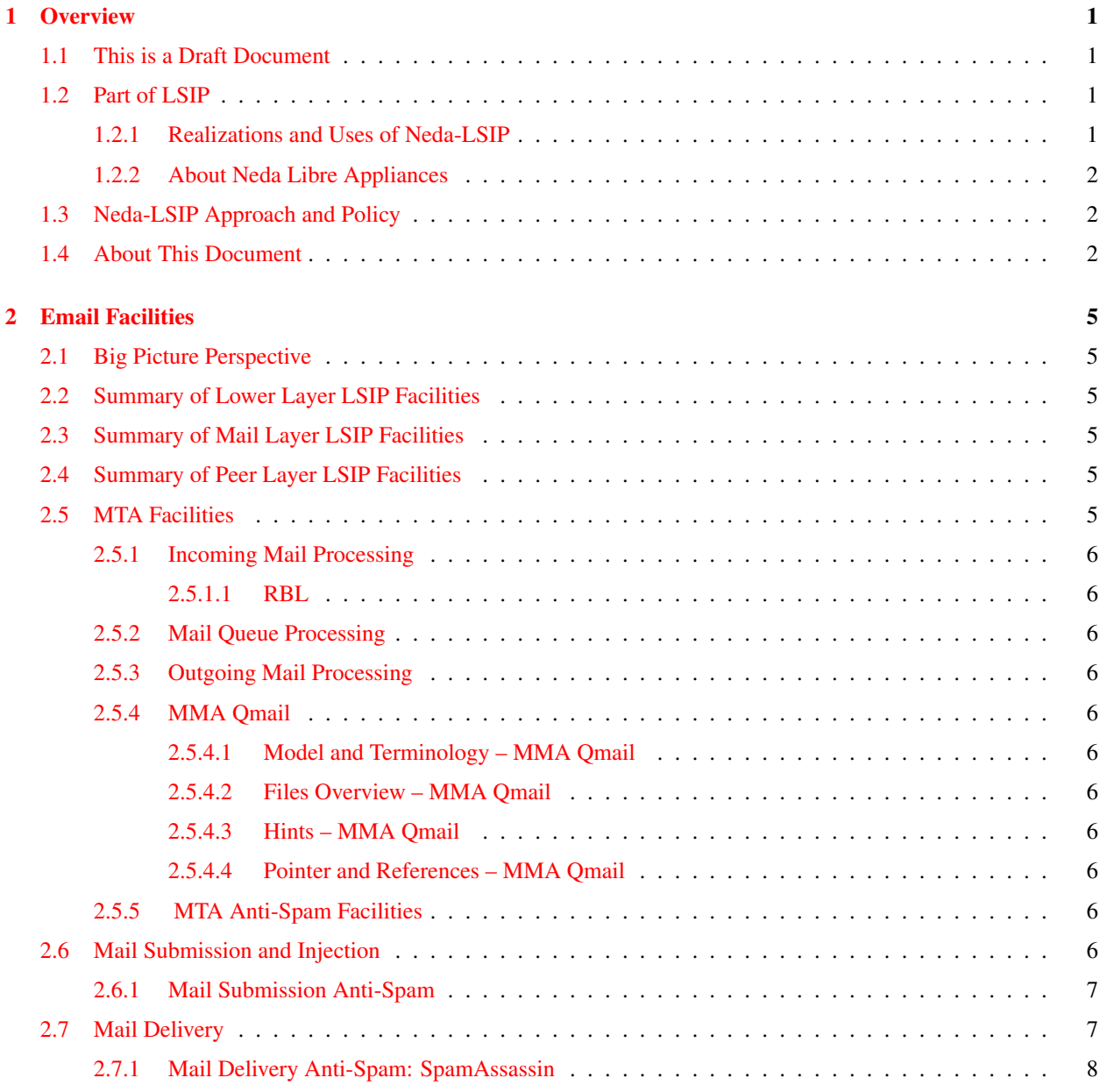

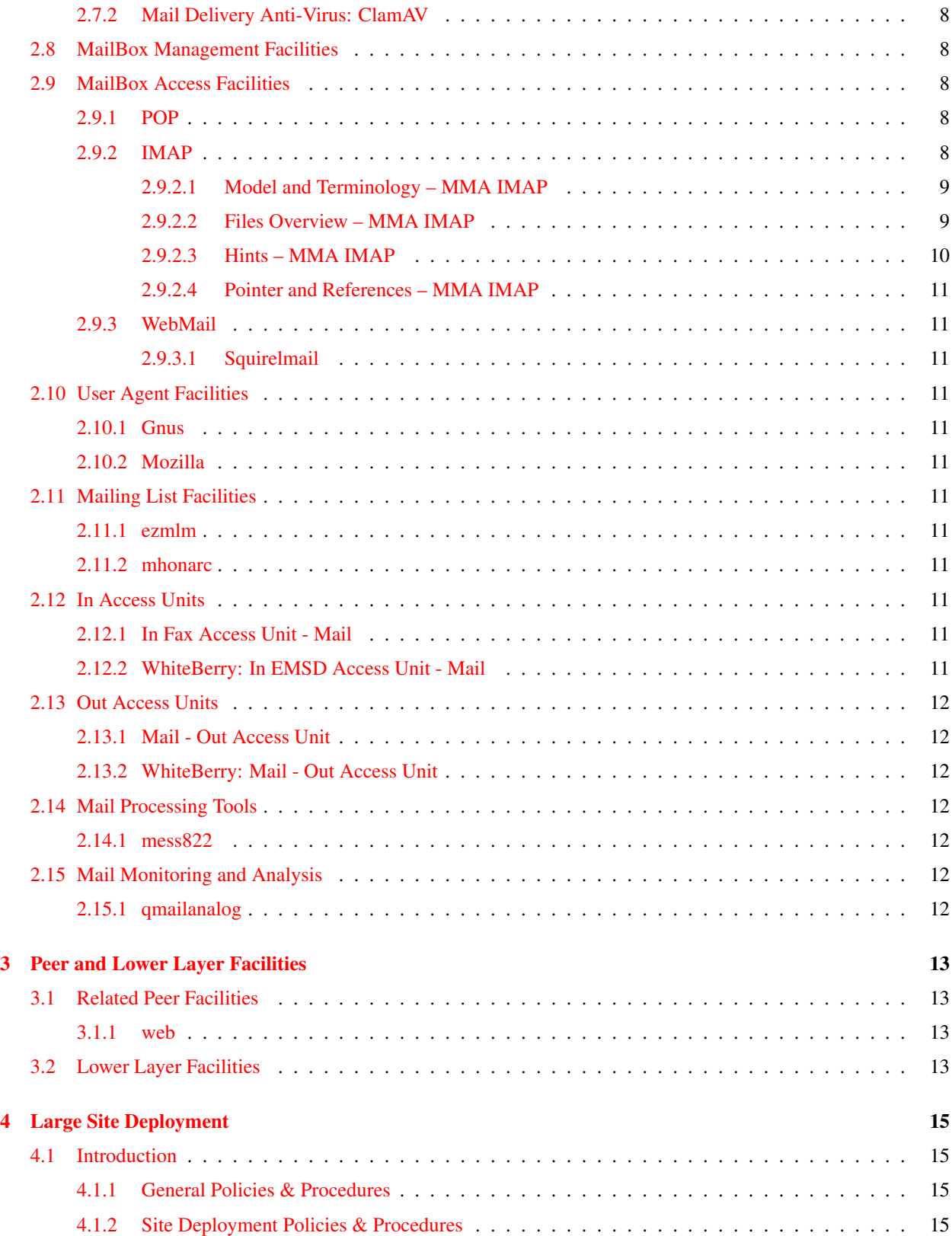

# List of Figures

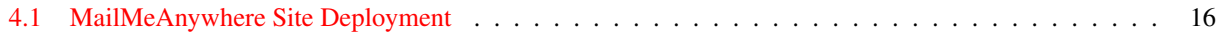

List of Tables

# <span id="page-6-0"></span>**Overview**

## <span id="page-6-1"></span>1.1 This is a Draft Document

It reflects work in progress. It is subject to frequent changes. Use at your own risk.

## <span id="page-6-2"></span>1.2 Part of LSIP

This document is part of Libre Sercices Integration Platform Neda-LSIP.

Neda-LSIP is a comprehensive set of tools and conventions for the transformation of software into services. Neda-LSIP is the key technological component of our realization of the concept of Libre Services, allowing practical and cost-effective aggregation of free software components into coherent services. Neda-LSIP is free software itself, available under the Affero GPL version 3 license. For complete details see the document titled, *Neda-LSIP Design and Implementation Notes* [?].

You can obtain Neda-LSIP by following the instructions below:

cvs -d ":pserver:anoncvs@cvs.bysource.org:/rep1" checkout -d osmt public/osmt

Neda-LSIP is a series of self documenting scripts. The most current and complete documentation is embedded in the scripts.

This document is for the most part auto generated and includes much information that is extracted from the LSIP scripts directly.

This document provides structure and organization to the individual script information.

### <span id="page-6-3"></span>1.2.1 Realizations and Uses of Neda-LSIP

Neda-LSIP is a platform it allows for good things to be built on top of it.

The 3 categories of things that use Neda-LSIP are:

- - Ready to run Software. To be installed by the user.
- - Pre-Configured Servers. Ready to be plugged in. See http://store.neda.com
- - Ready to use ByStar Internet Application Services.
- - As part of a Libre Service Engine.

#### <span id="page-7-0"></span>1.2.2 About Neda Libre Appliances

Certain functional profiles (sub-sets of Neda-LSIP) are often desired as dedicated ready to run servers.

In that spirit, we have created the following Neda Libre Appliances.

- Neda Libre Email Appliance. See [?]
- Neda Libre Web Appliance.
- Neda Libre Intranet Office Appliance.
- Neda Libre Fax Appliance. See [?]

## <span id="page-7-1"></span>1.3 Neda-LSIP Approach and Policy

General Preference for std debian distribution packages. Bystar is layered on top of Debian/Ubuntu. qmail and all else is part of Debian/Ubuntu.

Versions – Stable and testing.

```
Goals
     -----
        Highly Scalable
        ---------------
        Plug and Play
        -------------
        Robust and Secure
        -----------------
```
Expandable

Best of Breed incorporation

----------

## <span id="page-7-2"></span>1.4 About This Document

¡!DOCTYPE HTML PUBLIC "-//W3C//DTD HTML 3.2 Final//EN"¿ ¡HTML¿ ¡HEAD¿ ¡TITLE¿¡/TITLE¿ ¡META NAME="generator" CONTENT="HTML::TextToHTML v2.23"<sub>i</sub> ¡/HEAD<sub>i</sub> ¡BODY<sub>i</sub> ¡P<sub>i</sub>Neda Libre Email Appliance is based on Debian and qmail++ as a coherent family of adopted LSIP components.

¡P¿Neda Libre Appliances can be used as:

 $i$ UL $i$ ,  $i$ LI $i$ Ready to run Software. To be installed by the user.

### 1.4. ABOUT THIS DOCUMENT 3

¡LI¿Pre-Configured Servers. Ready to be plugged in. See ¡A HREF="http://store.neda.com"¿http://store.neda.com¡/A¿

¡LI¿Ready to use ByStar Internet Application Services.

¡LI¿As part of a Libre Service Engine.

 $_i/UL_i$   $_i/BODY_i$   $_i/HTML_i$ 

# <span id="page-10-0"></span>Email Facilities

## <span id="page-10-1"></span>2.1 Big Picture Perspective

lpEmailHosts.sh

lcaQmailHosts.sh

OBSOLETED BY: /libre/ByStar/InitialTemplates/activeDocs/bxServices/mailManage/roadmap/fullUsagePanel-en.org

## <span id="page-10-2"></span>2.2 Summary of Lower Layer LSIP Facilities

- <span id="page-10-3"></span>2.3 Summary of Mail Layer LSIP Facilities
- <span id="page-10-4"></span>2.4 Summary of Peer Layer LSIP Facilities

## <span id="page-10-5"></span>2.5 MTA Facilities

qmail 1.03 ++

### <span id="page-11-0"></span>2.5.1 Incoming Mail Processing

- <span id="page-11-1"></span>2.5.1.1 RBL
- <span id="page-11-2"></span>2.5.2 Mail Queue Processing
- <span id="page-11-3"></span>2.5.3 Outgoing Mail Processing
- <span id="page-11-4"></span>2.5.4 MMA Qmail
- <span id="page-11-5"></span>2.5.4.1 Model and Terminology – MMA Qmail

#### Extracted by mmaQmailRoadmap.sh -i modelAndTerminology

```
Description of modelAndTerminology -- modelAndTerminology
OBSOLETED BY: /libre/ByStar/InitialTemplates/activeDocs/bxServices/mailManage/roadmap/fullUsagePanel-en.org
```
#### <span id="page-11-6"></span>2.5.4.2 Files Overview – MMA Qmail

#### Extracted by mmaQmailRoadmap.sh -i help

```
Description of help -- help
OBSOLETED BY: /libre/ByStar/InitialTemplates/activeDocs/bxServices/mailManage/roadmap/fullUsagePanel-en.org
```
#### <span id="page-11-7"></span>2.5.4.3 Hints – MMA Qmail

#### Extracted by mmaQmailRoadmap.sh -i howTos

```
Description of howTos -- howTos
OBSOLETED BY: /libre/ByStar/InitialTemplates/activeDocs/bxServices/mailManage/roadmap/fullUsagePanel-en.org
```
#### <span id="page-11-8"></span>2.5.4.4 Pointer and References – MMA Qmail

#### Extracted by mmaQmailRoadmap.sh -i pointersAndReferences

```
Description of pointersAndReferences -- pointersAndReferences
OBSOLETED BY: /libre/ByStar/InitialTemplates/activeDocs/bxServices/mailManage/roadmap/fullUsagePanel-en.org
```
#### <span id="page-11-9"></span>2.5.5 MTA Anti-Spam Facilities

- RLB - qrlbcheck - Reject at SMTP (Priority 2) - spamGuard

- qconfirm

## <span id="page-11-10"></span>2.6 Mail Submission and Injection

SMTP Auth

### <span id="page-12-0"></span>2.6.1 Mail Submission Anti-Spam

## <span id="page-12-1"></span>2.7 Mail Delivery

#### Extracted by mmaQmailAddrs.sh -i help

```
Description of help -- help
Account Processing:
===================
   vis_acct{Manipulate}: - - - - - p acctName
   do_acct{Manipulate}: -s qmailAcctsList_
                               -s qmailAcct_
   ** Manipulate an account entry as locDeliveryAcct
     in /var/qmail/users/
Address Processing:
===================
  vis_addr{Manipulate}: -p acctName -p localPart -p mbox,forward,progs
                               -p FQMA -p mbox, forward, progs
  do_addr{Manipulate}: -s qmailAddrsList_
                               -s qmailAddr_
   ** Manipulate an addr by editing the dotQmailFile
Account/Address Processing:
===========================
  do_acctAddrs{Manipulate}: -s qmailAcctsList_
                               -s qmailAcct_
   ** Manipulate an account entry as locDeliveryAcct
     in /var/qmail/users/
     and manipulate addresses asscoiated with the account.
Account VirDom Manipulate:
===========================
  vis_virDom{Manipulate}: -p acctName -p domainPart
  do_acctAddrsVirDom{Manipulate}:
                            -s qmailAcctsList_
                            -s qmailAcct_
   ** Manipulate a virtual domain
Address ControlFile Show:
==========================
```

```
vis_addrCtlFileShow : - - - - - - - - p acctName - p localPart
                               -p FQMA
  do_addrCtlFileShow : -p acctName -s qmailAddr_
   ** Show the dotQmailFile for an address
Account Addresses FQMA Show:
================================
  vis_addrsFqmaShow: -p acctName
  do_acctAddrsFqmaShow: -s qmailAcctsList_
                            -s qmailAcct_
                            -s qmailAddrList_
   ** Show all addresses corresponding to
     an account in FQMA format.
```
## <span id="page-13-0"></span>2.7.1 Mail Delivery Anti-Spam: SpamAssassin

## <span id="page-13-1"></span>2.7.2 Mail Delivery Anti-Virus: ClamAV

## <span id="page-13-2"></span>2.8 MailBox Management Facilities

MaildirToMbox Vacation

Autoresponder

qsecretary

## <span id="page-13-3"></span>2.9 MailBox Access Facilities

## <span id="page-13-4"></span>2.9.1 POP

## <span id="page-13-5"></span>2.9.2 IMAP

Our Choice of IMAP server is courier.

We Considered the below mentioned alternatives:

cyrus = Cyrus IMAP server uw = University of Washington's IMAP server courier = Courier IMAP server dovcod

#### <span id="page-14-0"></span>2.9.2.1 Model and Terminology – MMA IMAP

#### Extracted by mmaImapRoadmap.sh -i modelAndTerminology

Description of modelAndTerminology -- modelAndTerminology

Terminology and Model: ======================

Objects Overview: -----------------

mmaGnats Object Processors and Containers:

------------------------------------------

mmaGnatsServerHosts.sh

### <span id="page-14-1"></span>2.9.2.2 Files Overview – MMA IMAP

#### Extracted by mmaImapRoadmap.sh -i help

Description of help -- help

DESCRIPTION

mmaGnats (MailMeAnywhere QMAIL) is a set of consistent policies built on the QMAIL as a CAPABILITY and on (OSMT) Open Services Management Tools.

mmaGnats Commands, each contain a set of related functions which allow you to accomplish specific tasks. Specifically:

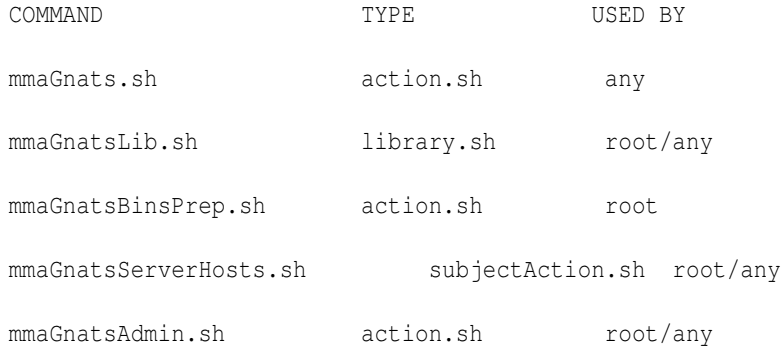

At A Glance

-----------

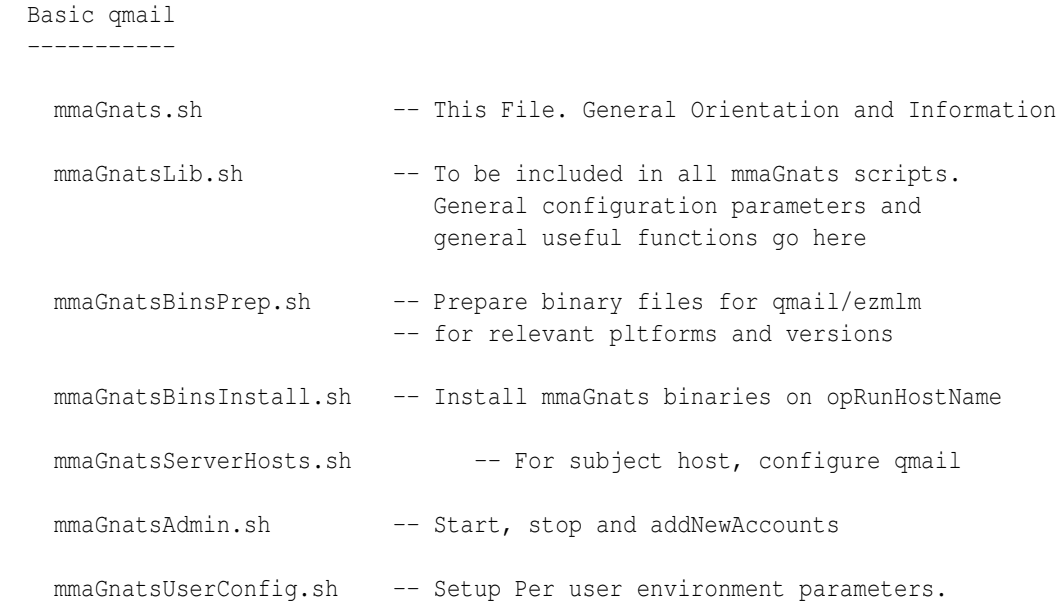

## <span id="page-15-0"></span>2.9.2.3 Hints – MMA IMAP

#### Extracted by mmaImapRoadmap.sh -i howTos

mmaGnatsUserConfig.sh

```
Description of howTos -- howTos
    A) How Do I setup a null client from scratch?
      Follow (A-1), and then:
       3) Specify basic null client paramters (smarthost, domain, ...)
 In ../siteControl/nedaPlus/mmaGnatsListItems.main
 add an entry for your host. Then:
        mmaGnatsHosts.sh -s bacs0017 -a configure
       4) Verify and Monitor installation
        mmaGnatsAdmin.sh -i fullReport
       5) Sendout a test message.
 mmaGnatsUserConfig.sh -i mailTest
       6) Allow users to customize their desired parameters.
```
#### 2.10. USER AGENT FACILITIES 11

#### <span id="page-16-0"></span>2.9.2.4 Pointer and References – MMA IMAP

Extracted by mmaImapRoadmap.sh -i pointersAndReferences Description of pointersAndReferences -- pointersAndReferences cgi-bin is: /usr/lib/cgi-bin/gnatsweb.pl Gnats web conf params are in: /etc/gnatsweb/ Web config is in: + /usr/doc/gnatsweb/CUSTOMIZE.vars.gz

## <span id="page-16-1"></span>2.9.3 WebMail

#### <span id="page-16-2"></span>2.9.3.1 Squirelmail

sqwebmail

## <span id="page-16-3"></span>2.10 User Agent Facilities

- <span id="page-16-4"></span>2.10.1 Gnus
- <span id="page-16-5"></span>2.10.2 Mozilla
- <span id="page-16-6"></span>2.11 Mailing List Facilities
- <span id="page-16-7"></span>2.11.1 ezmlm
- <span id="page-16-8"></span>2.11.2 mhonarc
- <span id="page-16-9"></span>2.12 In Access Units

## <span id="page-16-10"></span>2.12.1 In Fax Access Unit - Mail

See [?] for details.

## <span id="page-16-11"></span>2.12.2 WhiteBerry: In EMSD Access Unit - Mail

See [?], [?], [?], [?] for details.

## <span id="page-17-0"></span>2.13 Out Access Units

## <span id="page-17-1"></span>2.13.1 Mail - Out Access Unit

See [?] for details.

## <span id="page-17-2"></span>2.13.2 WhiteBerry: Mail - Out Access Unit

See [?], [?], [?], [?] for details.

## <span id="page-17-3"></span>2.14 Mail Processing Tools

<span id="page-17-4"></span>2.14.1 mess822

## <span id="page-17-5"></span>2.15 Mail Monitoring and Analysis

<span id="page-17-6"></span>2.15.1 qmailanalog

# <span id="page-18-0"></span>Peer and Lower Layer Facilities

## <span id="page-18-1"></span>3.1 Related Peer Facilities

- <span id="page-18-2"></span>3.1.1 web
- <span id="page-18-3"></span>3.2 Lower Layer Facilities

daemontools ucspi tcpserver djbdns splogger

# <span id="page-20-0"></span>Large Site Deployment

## <span id="page-20-1"></span>4.1 Introduction

### <span id="page-20-2"></span>4.1.1 General Policies & Procedures

### <span id="page-20-3"></span>4.1.2 Site Deployment Policies & Procedures

The abbreviations that are used in Figure [4.1](#page-21-0)

- EMR-IN: Edge Mail Router Inbound MB provide the description.
- EMR-OUT: Edge Mail Router Outbound MB provide the description.
- SMR-DS: Site Mail Router Delivery Server MB provide the description.
- SMR-DS-LIST: Site Mail Router Delivery Server List MB provide the description.
- SMR-SS: Site Mail Router Submit Server MB provide the description.
- SMR-SA: Site Mail Router Submission Agent MB provide the description.
- MBAS: Mail Box Access Server MB provide the description.
- FDS: Final Delivery Server MB provide the description.
- MUA: Mail User Agent MB provide the description.
- MRUA: Mail Retrieval User Agent MB provide the description.

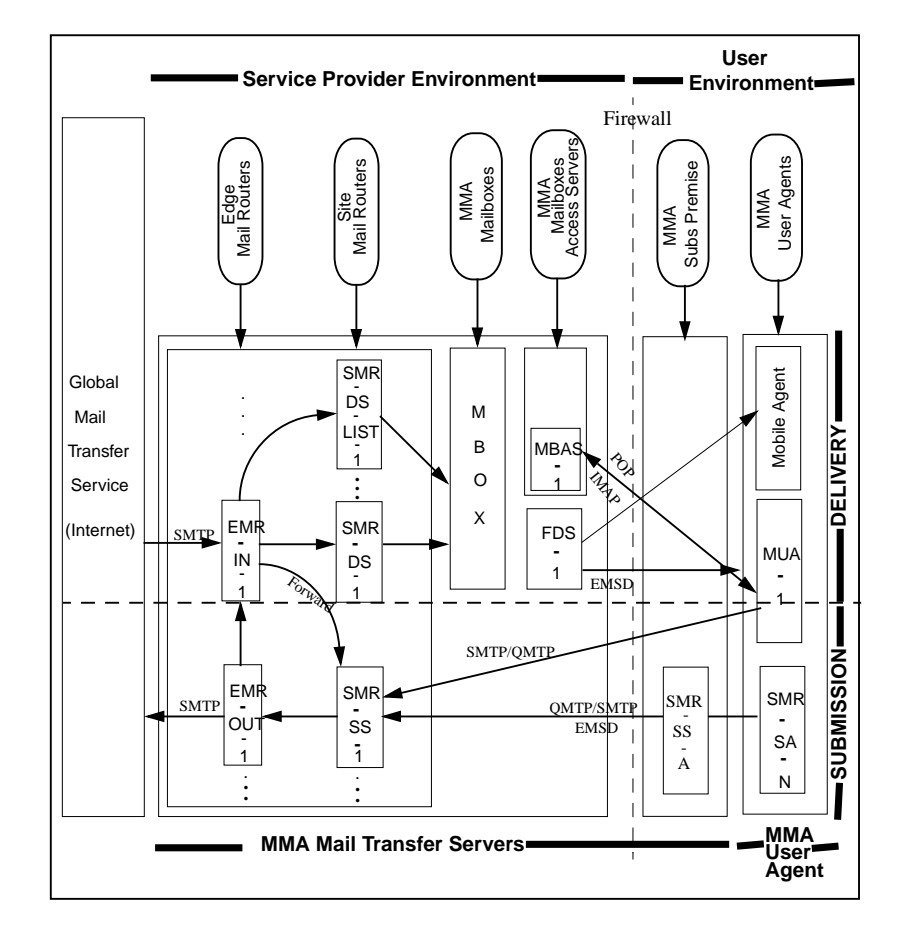

<span id="page-21-0"></span>Figure 4.1: MailMeAnywhere Site Deployment

### 4.1. INTRODUCTION 17

MSUA: Mail Submission User Agent MB provide the description.